## **How to Transmit/Receive data at**

# **SIMATIC TIA portal?**

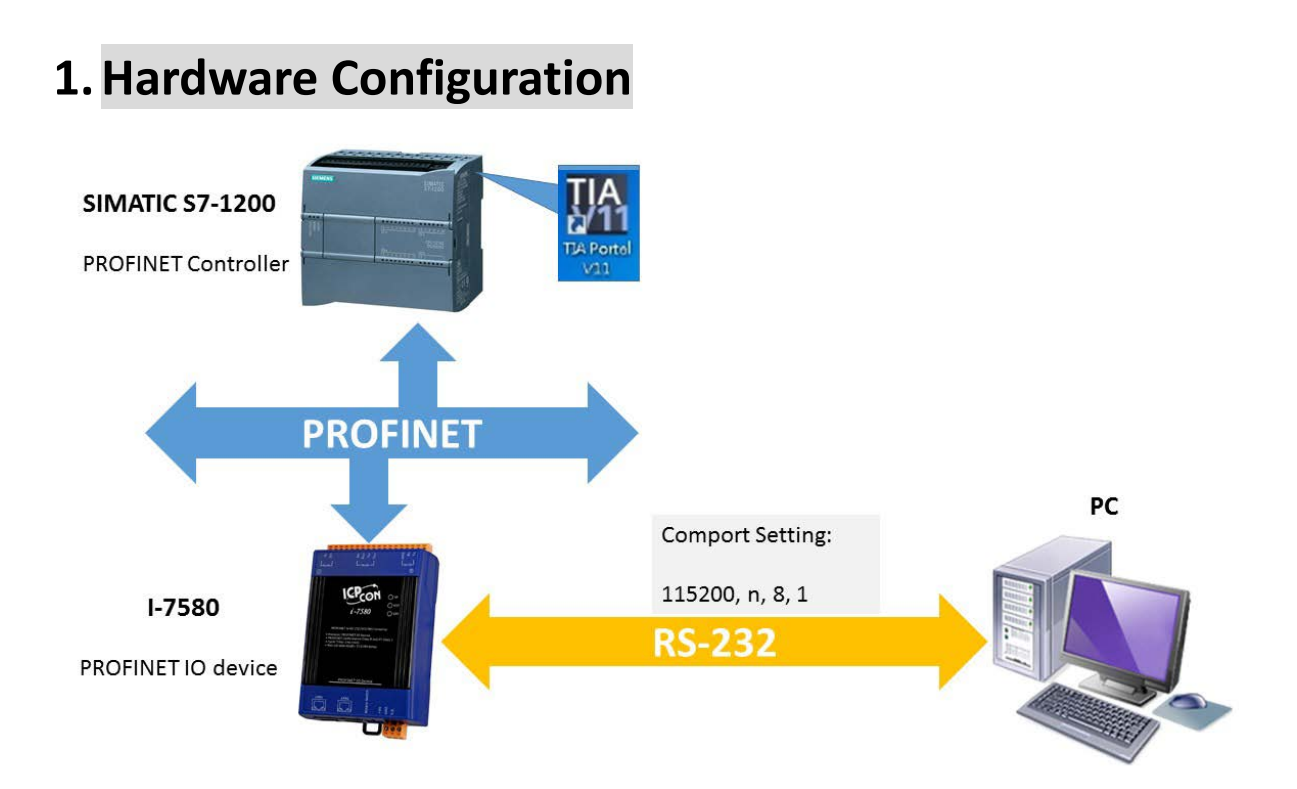

#### **2.Please check the below before transmit and**

#### **receive data.**

A. AP LED is ON, BOOT LED is OFF, and ERR LED is OFF. It means I-7580 is ready to transmit and receive data.

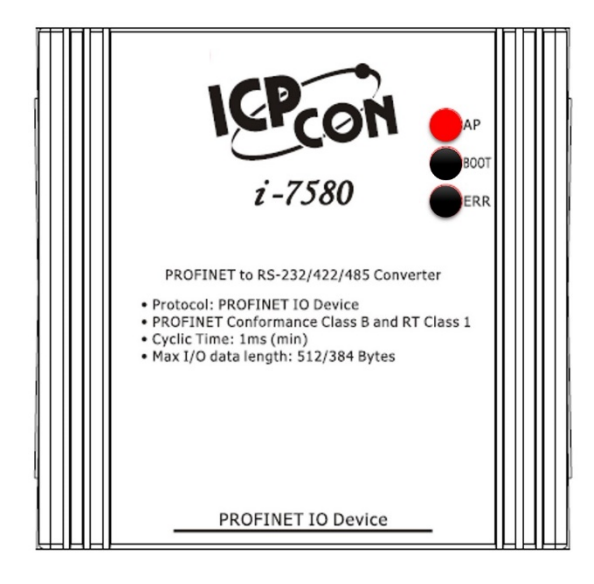

B. Confirm the I-7580's Comport settings is the same with RS-232 tool (ex: Send232, user can download Send232 from [Download](http://ftp.icpdas.com/pub/cd/8000cd/napdos/7188e/tcp/pcdiag/source/send232.vb6_2.0.1/)  [Send232\)](http://ftp.icpdas.com/pub/cd/8000cd/napdos/7188e/tcp/pcdiag/source/send232.vb6_2.0.1/).

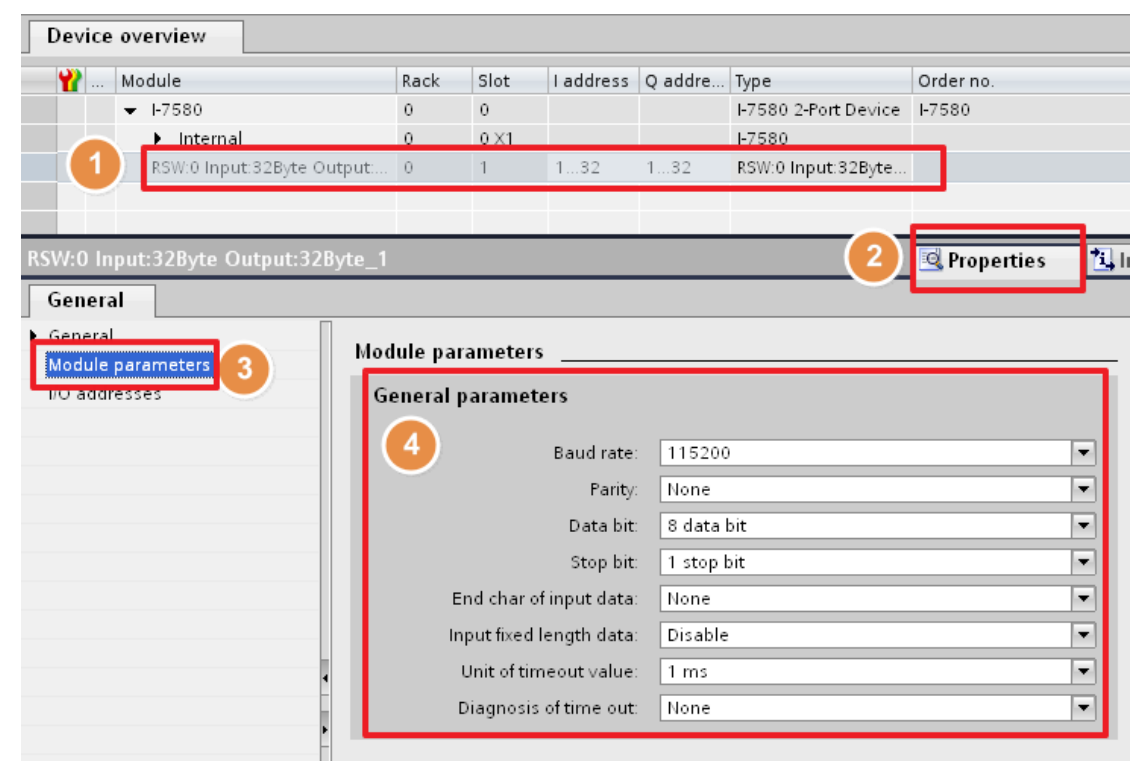

### **3.Communication – Receive**

We send the string "sendtoi7580" by Send232 and receive the same string in PROFINET input data area.

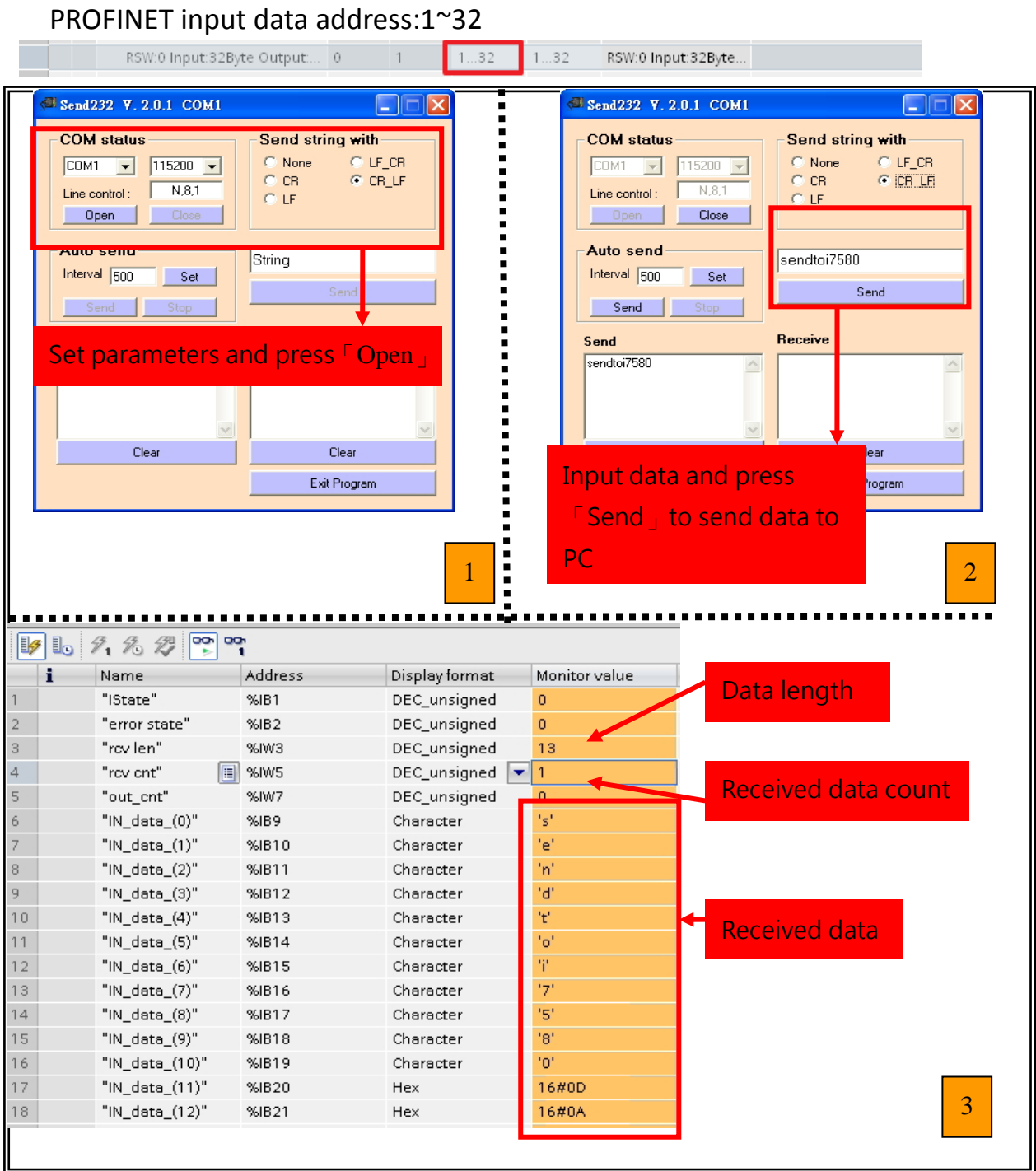

### **4.Communication – Transmit**

In PROFINET output data area, please set value of byte 4 to 8, and input data string "sendtoPC" to byte 9~13. As soon as byte 1 changes its value from 0 to 1, the data string will be transferred to RS232 device.

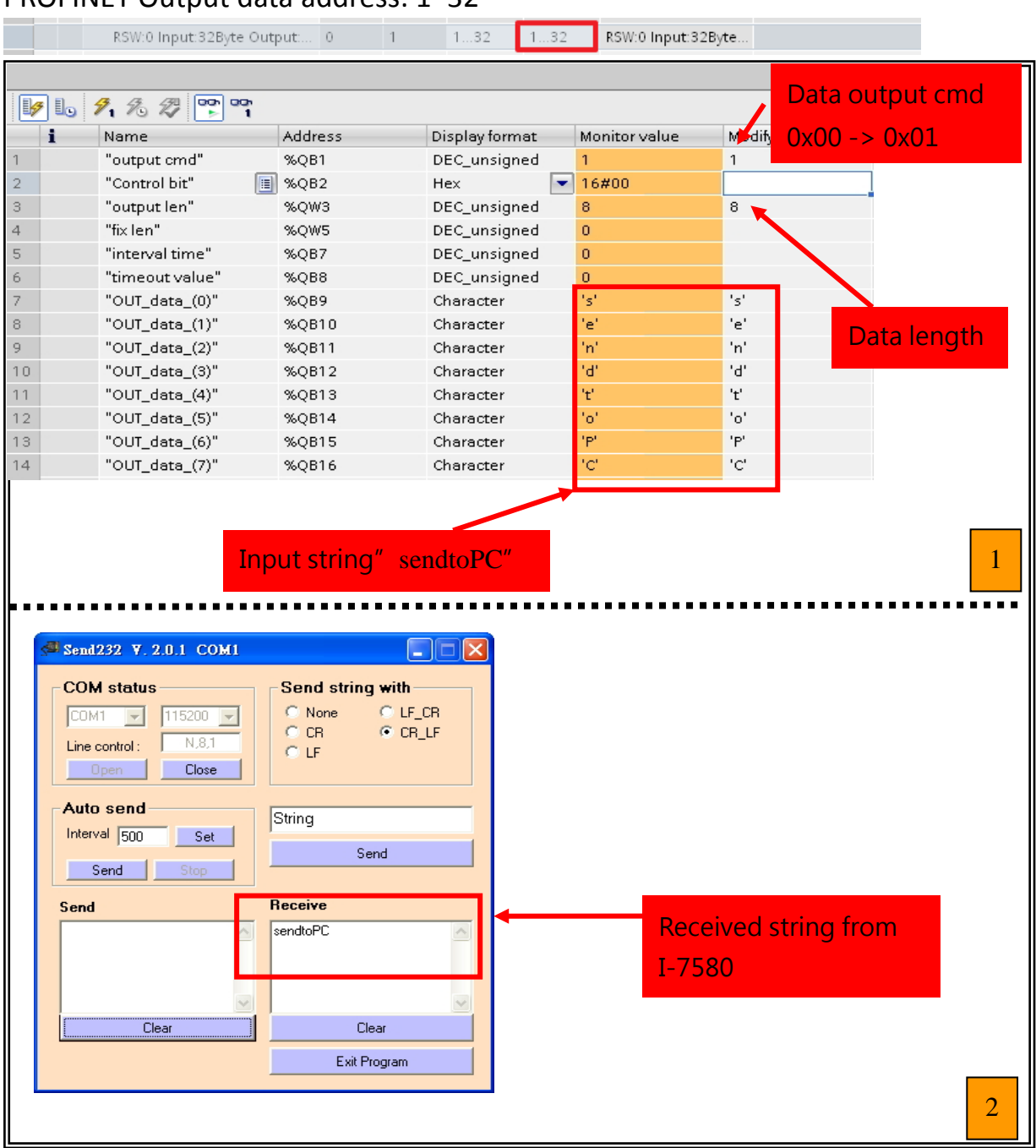

PROFINET Output data address: 1~32